### [fortigate](http://wiki.intrusos.info/doku.php?id=tag:fortigate&do=showtag&tag=fortigate), [faq](http://wiki.intrusos.info/doku.php?id=tag:faq&do=showtag&tag=faq)

# **FAQ**

# **Recuperar contraseña**

En caso de que necesitemos poner una nueva contraseña en nuestro fortigate:

- Accedemos físicamente desde la consola del propio aparato
- Nada más salir el login poner user: maintainer y password: bcpb<nºde serie>
- Ya estaremos en modo admin FORTIGATE#

# **Cambiar velocidad de un interfaz**

Para saber a que velocidad está trabajando un interfaz

get system interface physical

Para forzar una velocidad

```
config system interface
edit "WAN1"
set speed 1000full
end
```
### **Autenticación**

Se deben de poner las políticas de red por enciama de las de Grupos de Usuarios

### **Tracear una política determinada**

Muchas veces queremos ver que tráfico pasa por una regla determinada para ello hacemos lo siguiente:

- 1. Vamoas a Policy y editamos la regla que queremos tracear y habilitamos la opción **log all sessions** y guardamos los cambios.
- 2. Pinchamos con el botón derecho del ratón sobre la fila de descripción de cada columna
- 3. En column Settings seleccionamos ID para saber el id de esa política
- 4. Una vez habilitada dicha opción para esa regla vamos a Log&Report→ Traffic Log→ Forward **Traffic**
- 5. Pinchamos con el botón derecho del ratón sobre la fila de descripción de cada columna
- 6. En column Settings seleccionamos Policy ID
- 7. Ahora al pinchar sobre la columna Policy Id ponemos como valor el número de la política que queremos tracear

#### **NTP**

Para configurar fortigate como servidor de ntp.

En system information, aparece la información de hora del sistema , al final d edicha línea pulsamos sobre [change}

Marcamos la opción de **Enable NTP Server** y añadimos en la lista inferior los interfaces en que habilitaremos la escucha de la peticiones.

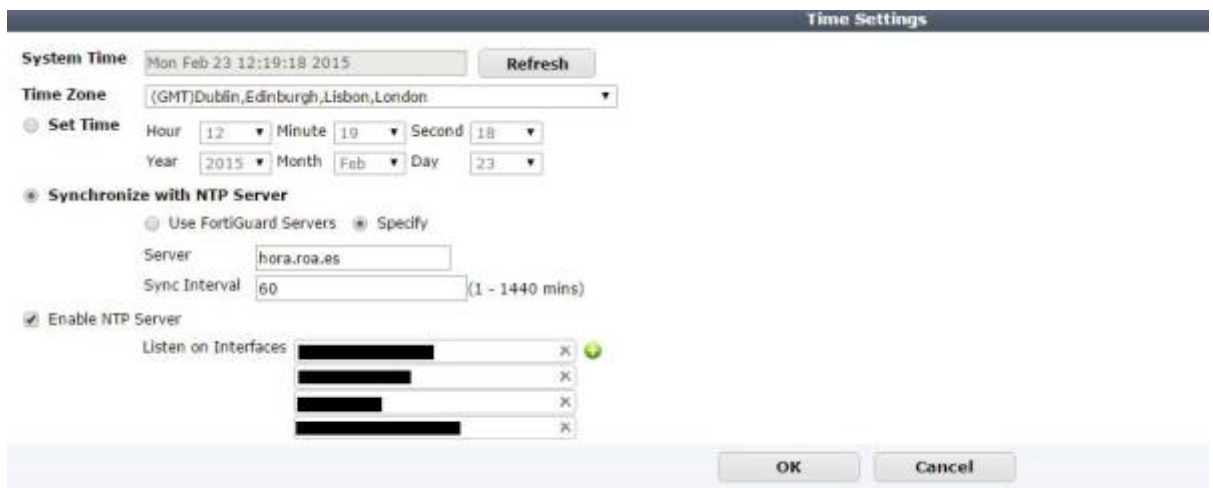

Para comprobar si se está sincronizando ejecutamos en la consola

diag sys mtp status

el resultado será algo como

synchronized: no, ntpsync: enabled, server-mode: disabled ipv4 server(ntp2.fortiguard.com) unresolved -- unreachable(0xff) S:0 T:1236 no data ipv4 server(ntp1.fortiguard.com) unresolved -- unreachable(0xff) S:0 T:1236

no data

También podemos capturar los paquetes generados por el tráfico ntp con el comando

diagnose sniffer packet any "port 12" 4 0 l

# **Sflow**

<http://www.soportejm.com.sv/kb/index.php/article/como-configurar-sflow-en-un-fortigate>

<http://docs.fortinet.com/uploaded/files/1023/provision-certificates-to-ios-devices-technical-note.pdf>

From: <http://wiki.intrusos.info/>- **LCWIKI**

Permanent link: **<http://wiki.intrusos.info/doku.php?id=hardware:fortigate:faq&rev=1528443385>**

Last update: **2023/01/18 14:16**

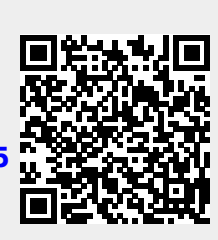